# **Best practices for scientific software development**

*Or how to spend less time on making things work and more on doing science*

# **Introduction**

As with everything, even in software development there is a set of best practices which makes life easier at nearly no cost.

Interestingly enough, this set of common wisdom collected over the years of professional software development is often ignored in academia, causing to waste massive amounts of time which could be easily spared by just adopting the right approach and philosophy.

The seminar does not aim by any means to push scientist to become software engineers. Instead, it wants to provide a swiss army knife in a minimum effort - maximum yield logic to help them in everyday's life.

We will see tools and concepts as Git and version control, testing, debugging hints, managing dependencies, reproducibility and more, and how to use them effectively.

**Stefano Alberto Russo - INAF / University of Trieste**

# **Why should you listen to me?**

An hybrid profile:

- BSc in Computer Science
- MSc in Computational Physics

Started at CERN, as research fellow working on data analysis & Big Data

Then, 5 years in startups.

- Core team member of an IoT energy metering and analytics startup,
- Joined Entrepreneur First, Europe's best deep tech startup accelerator
- ..and launched my own one :)

Now back into research:

- INAF and UniTS, working on resource-intensive data analysis
- adjunct prof. of computer science at University of Trieste
- plus, experienced consultant for a number of private companies

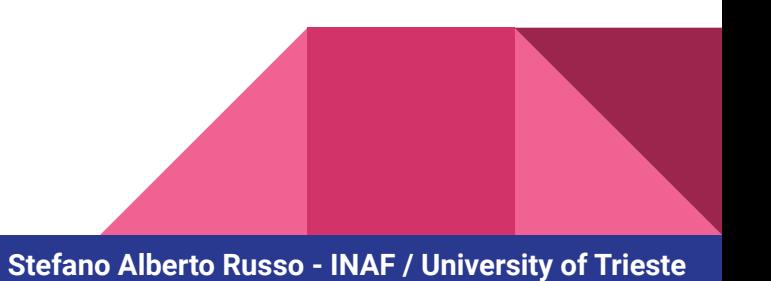

# **The deal**

- 1) I will use Python for the coding examples, but the concepts are 100% language-agnostic
- 2) Always interrupt if you have question, doubs, something not clear, curiosities. Let's try to keep it interactive
- 3) Over the talk, think about a concrete use case close to your work: we will discuss a few at the end.

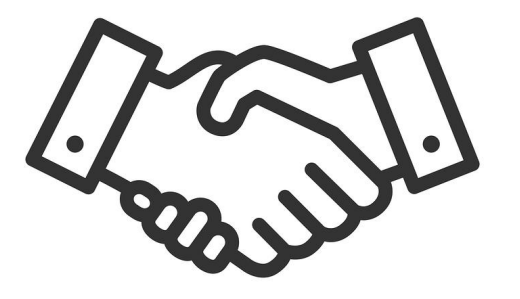

# **Outline**

- How to structure your code
	- Logic blocks and comments
	- Functions and scope
	- Objects and classes
	- Readability vs. performance
	- Sanity checks
- How to debug your code
	- Reproducibility
	- Dependencies
	- Naming variables
	- Logging
	- The Notebooks
- **Testing** 
	- End-to-end testing
	- Unit testing
	- Continuous integration
- Version control and collaboration
	- Git, commits, tags
	- Versioning strategies
	- Branching and flows
	- Documentation

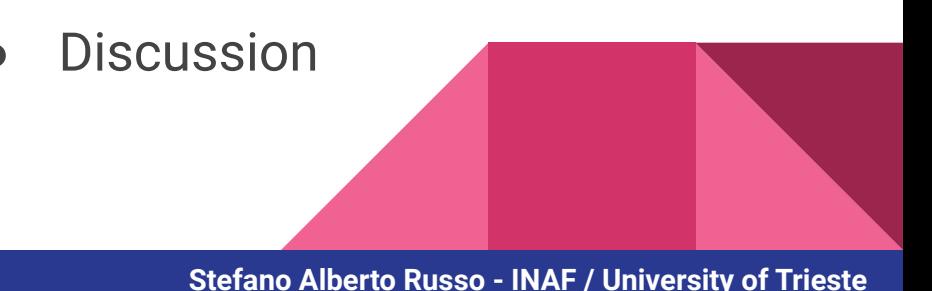

# **Outline**

- How to structure your code
	- Logic blocks and comments
	- Functions and scope
	- Objects and classes
	- Readability vs. performance
	- Sanity checks
- How to debug your code
	- Reproducibility
	- Dependencies
	- Naming variables
	- Logging
	- The Notebooks
- **Testing** 
	- End-to-end testing
	- Unit testing
	- Continuous integration
- Version control and collaboration
	- Git, commits, tags
	- Versioning strategies
	- Branching and flows
	- Documentation

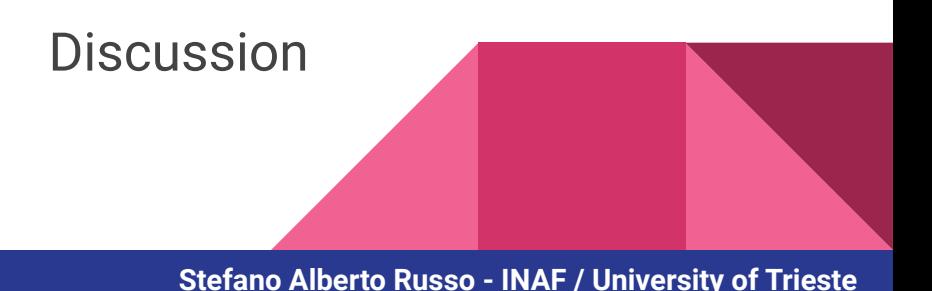

# **How to structure your code →** *Logic blocks*

Logic blocks are the base unit of your piece of code, way before functions and classes

Use them to divide the code in portions responsible of a specific parts

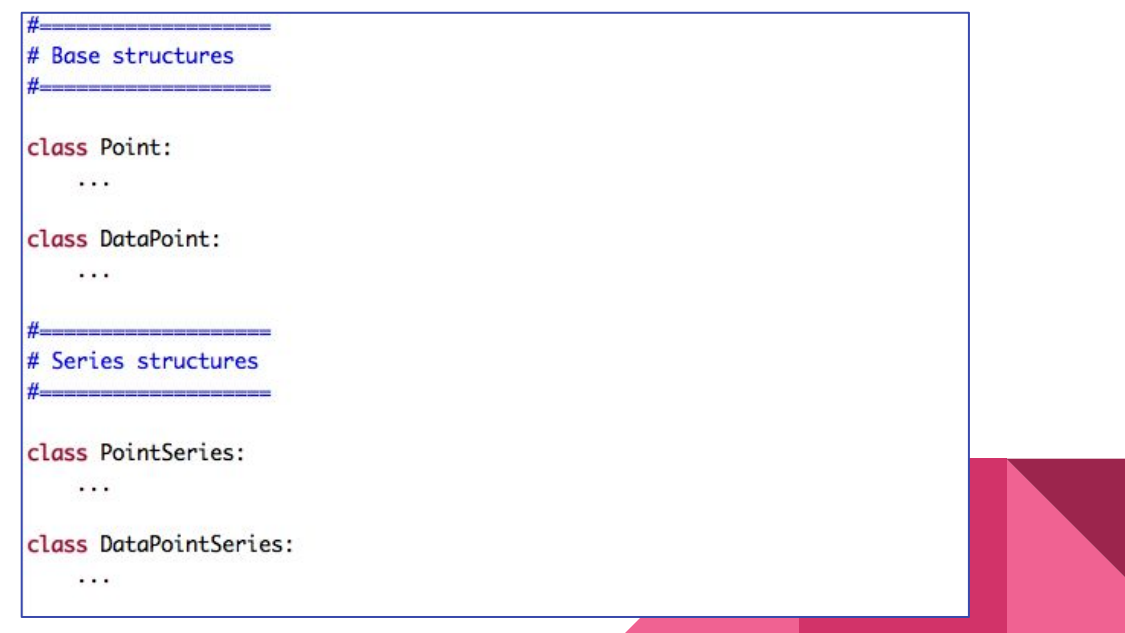

### **How to structure your code →** *Comments*

Exaggerate. Think about the future yourself reading your code in 5 years time.

```
def timezonize(timezone):
""Convert a string representation of a timezone to its pytz object.
or do nothing if the argument is already a pytz timezone."""
# Checking if somthing is a valid pytz object is hard as it seems that they are spread around the pytz package.
# Option 1): Try to convert if string or unicode, otherwise try to instantiate a datetieme object decorated
# with the timezone in order to check if it is a valid one.
# Option 2): Get all members of the pytz package and check for type, see
# http://stackoverflow.com/questions/14570802/python-check-if-object-is-instance-of-any-class-from-a-certain-module
# Option 3) perform a hand-made test. We ao for this one, tests would fail if something changes in this approach.
if not 'pytz' in str(type(timezone)):
    timezone = pytz.timezone(timezone)return timezone
```
### **How to structure your code →** *Functions and scope*

Functions should be always self-consistent

- Do not access external variables
- Try to always return the result
- Process in-place only if you really have to

```
value = 5def square():
 result = value*value
 return result
```
def **square**(value): result = value\*value return result

### **How to structure your code →** *Functions and scope*

Functions should be always self-consistent

- Do not access external variables
- Try to always return the result
- Process in-place only if you really have to

```
result = None
```

```
def square(value, result):
 result = value*value
```
def **square**(value): result = value\*value return result

### **How to structure your code →** *Functions and scope*

The LEGB rule works in nearly any programming language.

Keep it in mind!

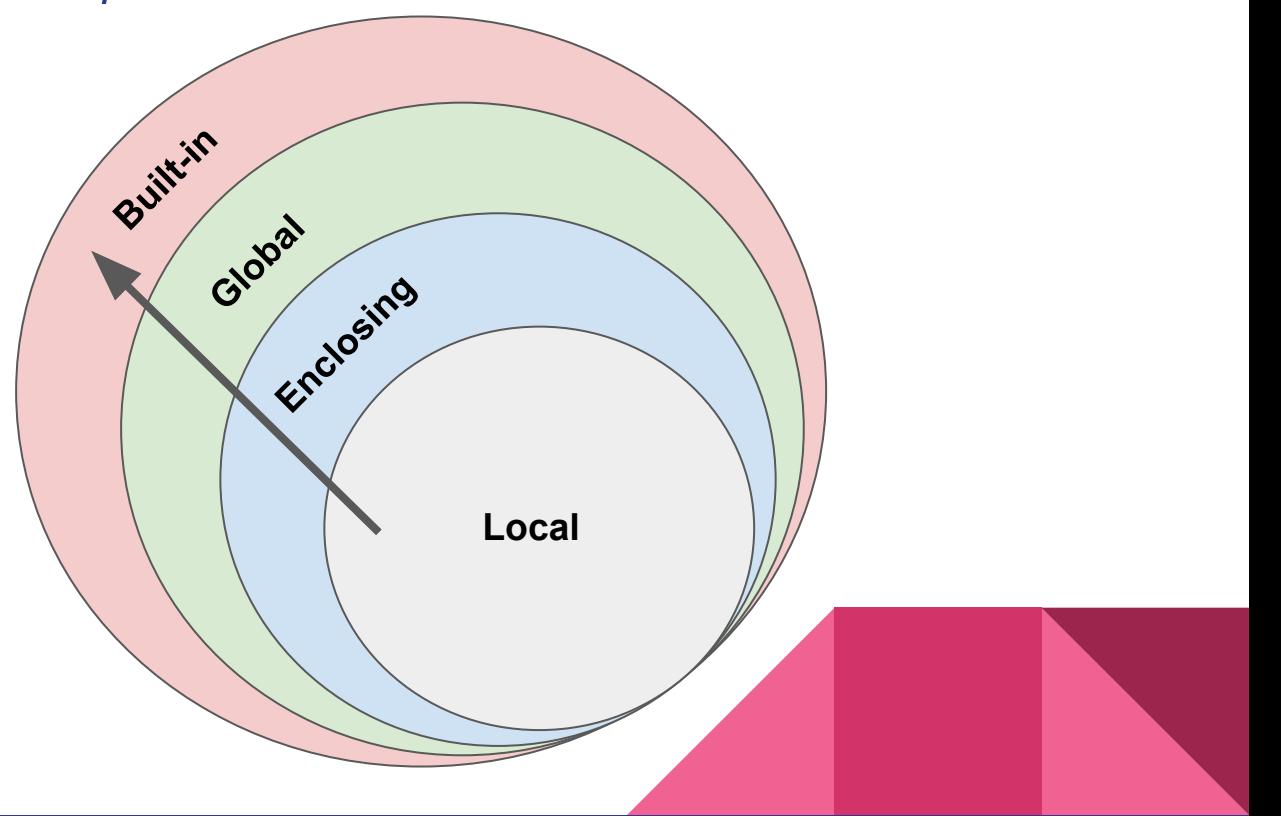

## **How to structure your code →** *Objects and classes*

Modelling well the entities you have to deal with can help you a lot.

Ask yourself what you are modelling, and:

- use hierarchy and inheritance
- try not to change method interfaces
	- extend them if you really have to
- keep in mind double inheritance

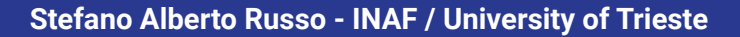

# **How to structure your code**

**→** *Objects and classes*

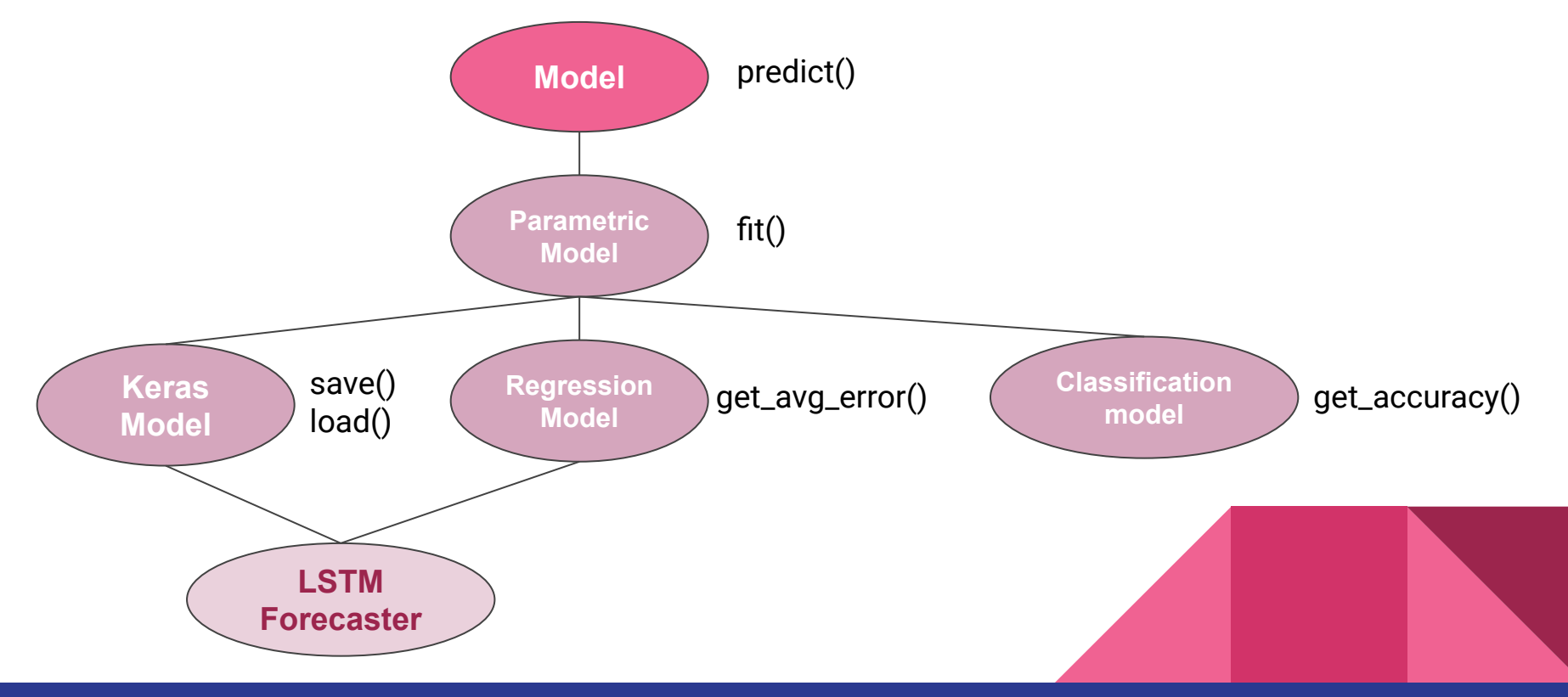

# **How to structure your code**

**→** *Objects and classes*

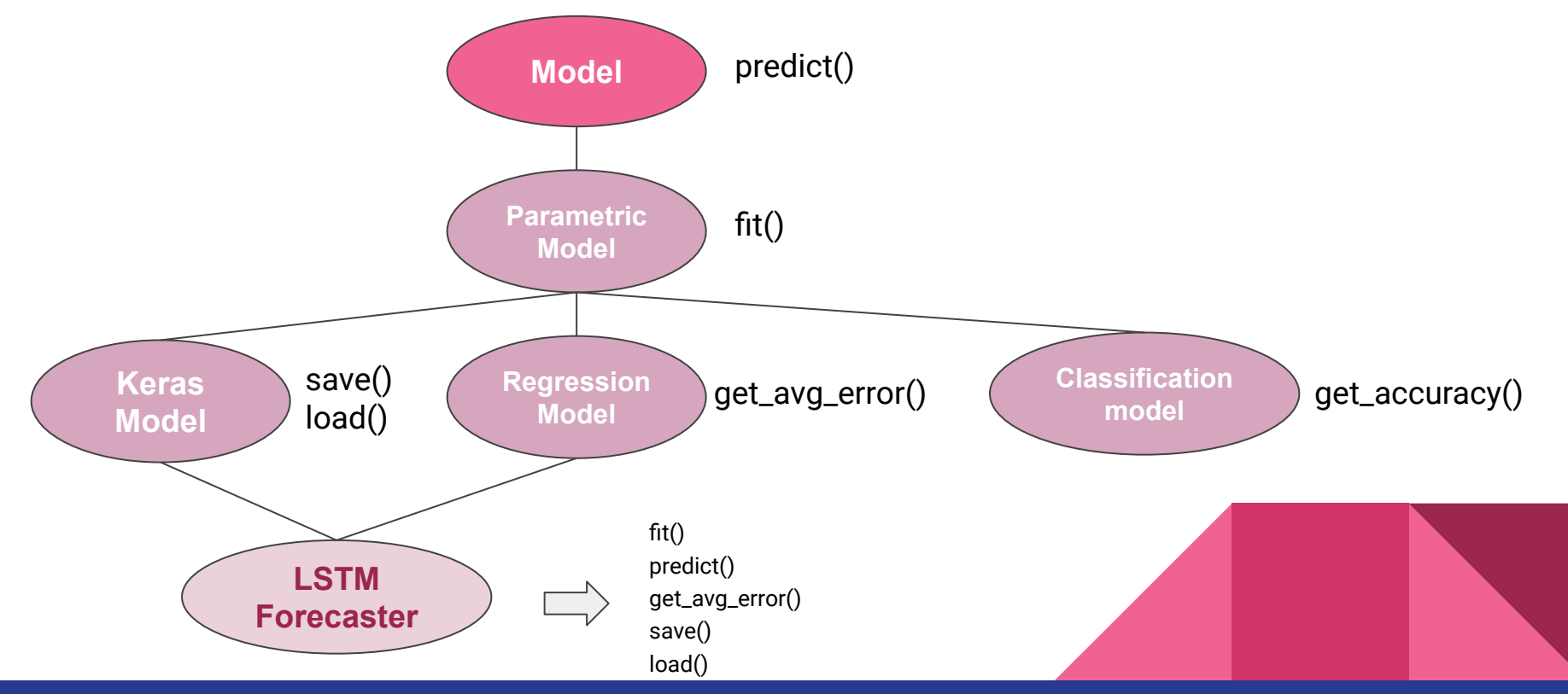

### **How to structure your code →** *Readability vs. performance*

Never code thinking about performance

Always try to be logically clear in what you write first.

- compute  $avg()$  and compute var $()$ vs
- compute avg and var()
- compute features(), train() vs
- compute\_features\_and\_train(list)

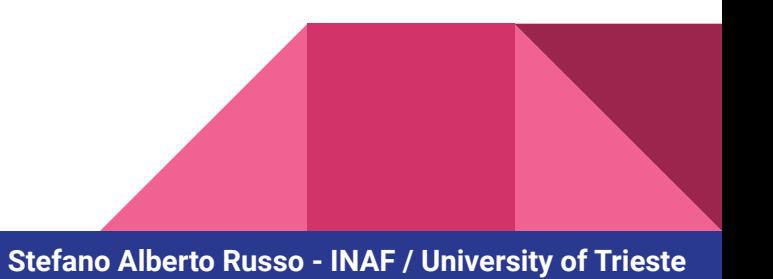

### **How to structure your code →** *Readability vs. performance*

Then, *profile* your code and see where you can improve it:

\$ python3 -m cProfile -s tottime profiling.py Done profiling 48567879 function calls (48557828 primitive calls) in 530.175 seconds Ordered by: internal time ncalls tottime percall cumtime percall filename:lineno(function) 4299877 87.457 0.000 150.125 0.000 datastructures.py:105(\_\_getitem\_\_) 10428202 50.614 0.000 50.614 0.000 {built-in method builtins.isinstance} 2299931 30.683 0.000 134.900 0.000 datastructures.py:1494(\_\_next\_\_) 2599935 26.472 0.000 39.964 0.000 init .py:1424(debug) 1 22.502 22.502 479.374 479.374 transformations.py:250(process) 4299877 21.061 0.000 21.061 0.000 {function Series.\_\_getitem\_\_ at 0x7fc9683ad160} 3999910 20.135 0.000 20.135 0.000 datastructures.py:391(t) 99997 17.895 0.000 131.834 0.001 operations.py:114(call) 599992 16.965 0.000 33.056 0.000 time.py:125(dt\_from\_s) 99997 14.618 0.000 307.165 0.003 transformations.py:21( compute new) 2599937 13.492 0.000 13.492 0.000 \_\_init\_\_.py:1689(isEnabledFor)

# **How to structure your code →** *Sanity Checks*

Always ensure your working hypothesis are respected

- If you divide by n, check for n not equal to zero
- If you have to compute the derivative of an array, check it has at least two points
- If you have to read a file, check it exists first

In dynamic/duck typing context, enforce even the type checks\*

- If you expect a number, ensure it is an integer or a floating point
- If you expect a name of a file, ensure it is of type string

Etc..

No global consensus on this

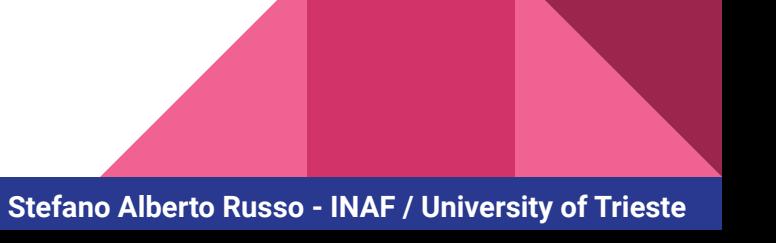

# **Outline**

- How to structure your code
	- Logic blocks and comments
	- Functions and scope
	- Objects and classes
	- Readability vs. performance
	- Sanity checks
- How to debug your code
	- Reproducibility
	- Dependencies
	- Naming variables
	- Logging
	- The Notebooks
- **Testing** 
	- End-to-end testing
	- Unit testing
	- Continuous integration
- Version control and collaboration
	- Git, commits, tags
	- Versioning strategies
	- Branching and flows
	- **Documentation**
- **Discussion**

Ensure your code results does NOT depend on external factors

- Internet connectivity/resources
	- download them locally, always.
- Configuration files
	- read them at the beginning, and then use variables
- Moon phases
	- this means you are doing something wrong. Like treating a Python dictionary as an ordered data structure (spoiler alert: it isn't!)
- Threads (advanced stuff)
	- ensure you sync them. Signals. events, etc.

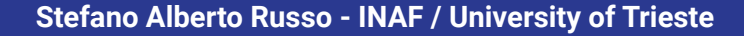

**Characterization of Leptazolines A–D, Polar Oxazolines from the Cyanobacterium Leptolyngbya sp., Reveals a Glitch with the "Willoughby–Hoye" Scripts for Calculating NMR Chemical Shifts** *Jayanti et al - 2019*

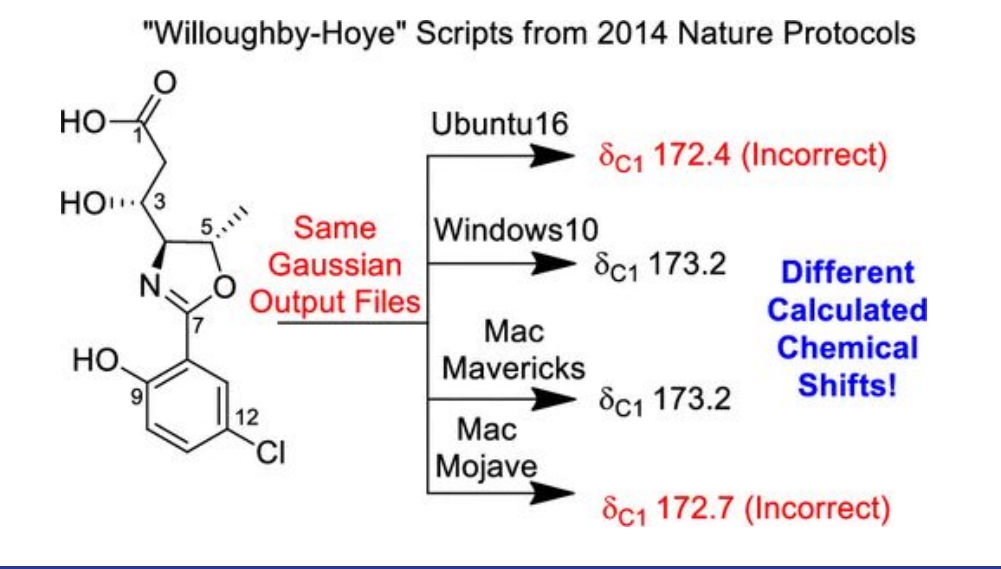

If using randomness:

- fix the seed

If evaluating a stochastic process:

- sample it
	- *→ fix a set of seeds*

Until your last, glorious, nobel-winning run: make your code deterministic.

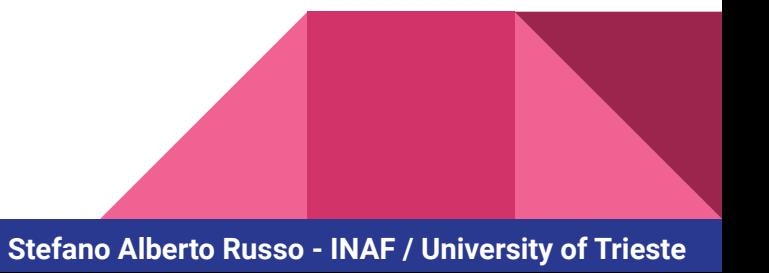

The Ferguson model case:

*"We are aware of some small non-determinisms when using multiple threads to set up the network of people and places. This has historically been considered acceptable because of the general stochastic nature of the model."*

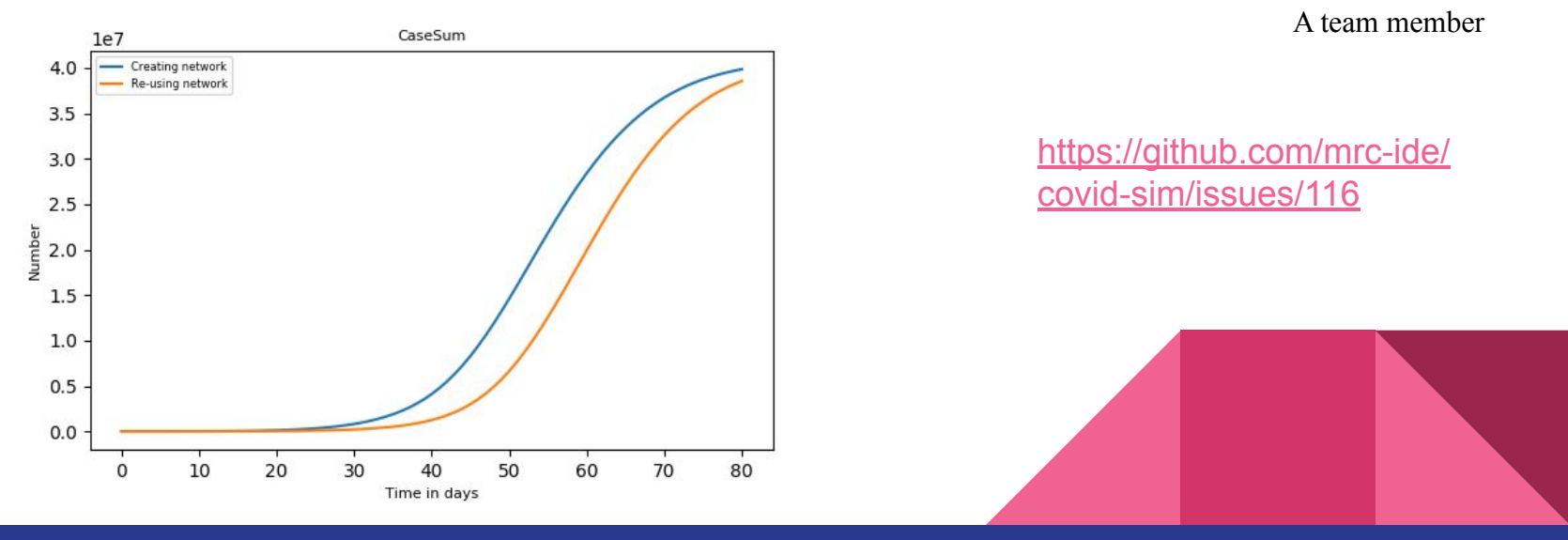

## **How to debug your code →** *Dependencies*

Make sure to know what dependencies your code relies upon and FIX them.

Do not just do a:

pip install keras numpy tensorflow scikit-learn

Instead:

pip install Keras==2.7.0 numpy==1.21.4 scikit-learn==1.0.1

You then *might* use different dependencies in some contexts, but ensure you have a set of versions known as working.

# **How to debug your code →** *naming*

Variables

- t vs temperature
- a0 vs first element first row

**Functions** 

compute() vs compute monthly averages()

Classes

- Model vs KerasLSTMOptimizedModel

p.s. in Python, variables and class instances always lowercase\_with\_underscores, classes CamelCase.

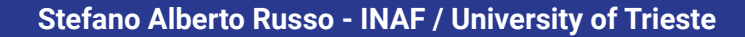

# **How to debug your code →** *logging*

Logging must be *verbose* and give as much context as possible:

Error

vs

Cannot convert element #32 of the list of type "str" and value "ciao"

Logging levels (if using the logging modules)

- CRITICAL is for errors which crash the entire program
- ERROR is for errors you can deal with
- WARNING is for particular conditions to be notified
- INFO is for giving informations about the execution
- DEBUG is for debug messages

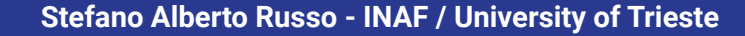

## **How to debug your code →** *the Notebooks*

The Jupyter/R Notebooks are a big source of issues.

- 1) They allow for unordered execution
- 2) They have tons and tons of hidden state that's easy to screw up and difficult to reason about
- 3) For beginners, with dozens of cells and more complex code, this is utterly confusing

2) and 3) are by Joel Grus

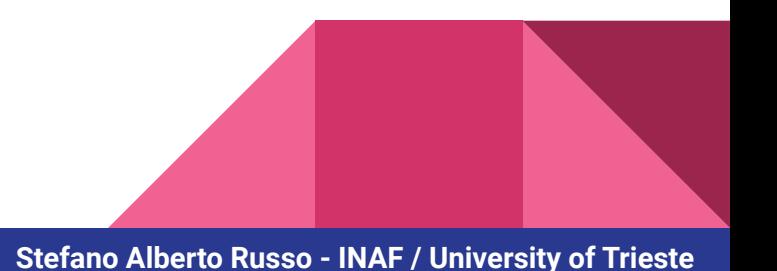

# **How to debug your code →** *the Notebooks*

Joel Grus - I don't Like Notebooks @ PyCon2018

- [https://docs.google.com/presentation/d/1n2](https://docs.google.com/presentation/d/1n2RlMdmv1p25Xy5thJUhkKGvjtV-dkAIsUXP-AL4ffI/edit#slide=id.g38857eff70_0_4) [RlMdmv1p25Xy5thJUhkKGvjtV-dkAIsUXP-AL](https://docs.google.com/presentation/d/1n2RlMdmv1p25Xy5thJUhkKGvjtV-dkAIsUXP-AL4ffI/edit#slide=id.g38857eff70_0_4) [4ffI/edit#slide=id.g38857eff70\\_0\\_4](https://docs.google.com/presentation/d/1n2RlMdmv1p25Xy5thJUhkKGvjtV-dkAIsUXP-AL4ffI/edit#slide=id.g38857eff70_0_4)
- Will teach you everything you need to know about what can go wrong in Notebooks
- Plus, presentation has Smurfs

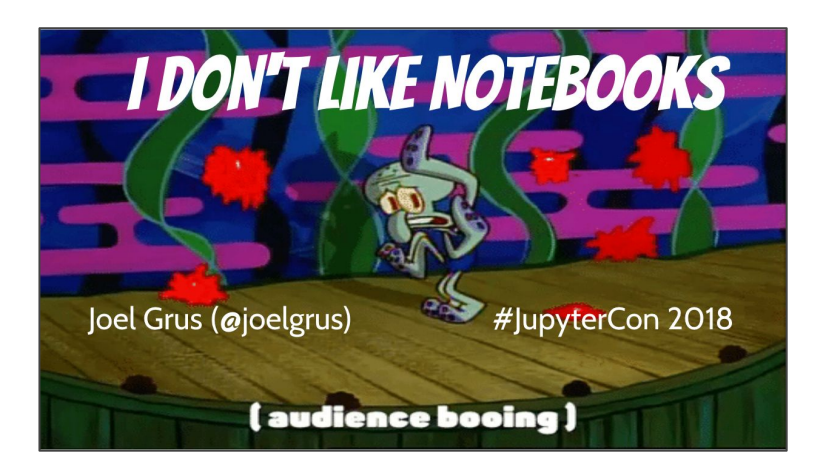

## **How to debug your code →** *the Notebooks*

The best thing we can do for now:

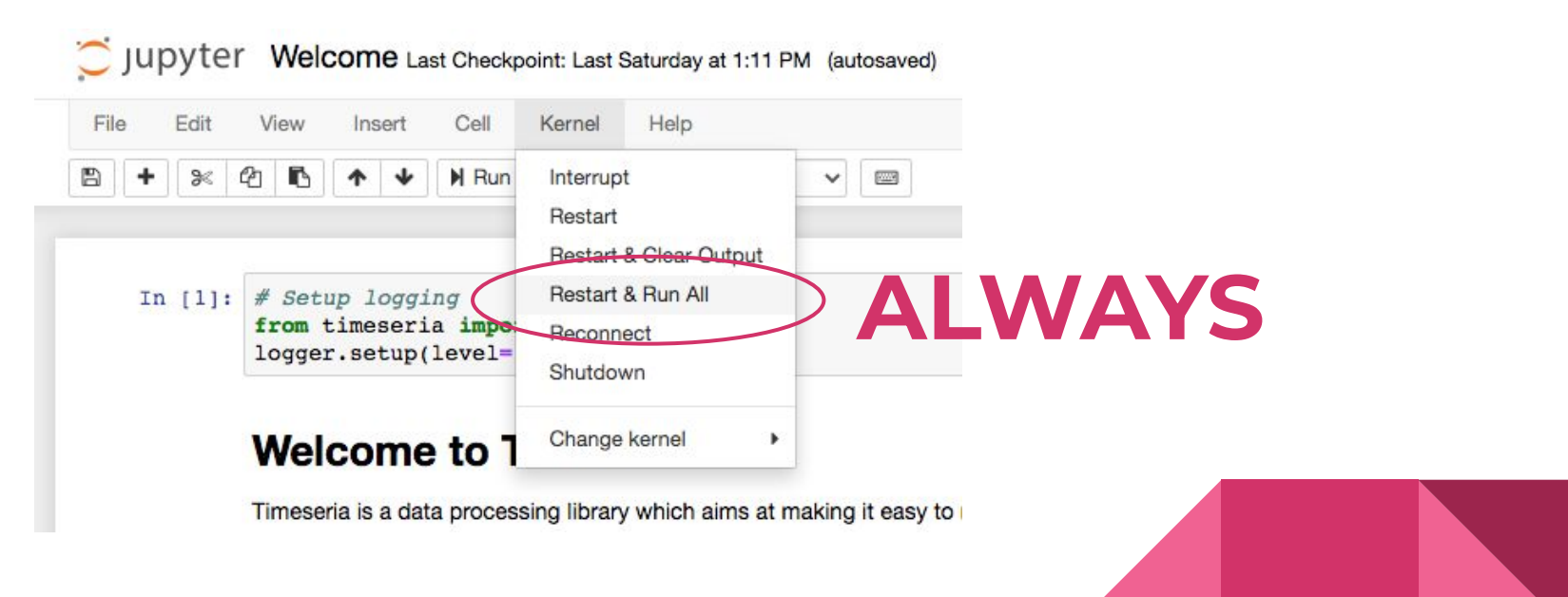

# **Outline**

- How to structure your code
	- Logic blocks and comments
	- Functions and scope
	- Objects and classes
	- Readability vs. performance
	- Sanity checks
- How to debug your code
	- Reproducibility
	- Dependencies
	- Naming variables
	- Logging
	- The Notebooks
- **Testing** 
	- End-to-end testing
	- Unit testing
	- Continuous integration
- Version control and collaboration
	- Git, commits, tags
	- Versioning strategies
	- Branching and flows
	- Documentation

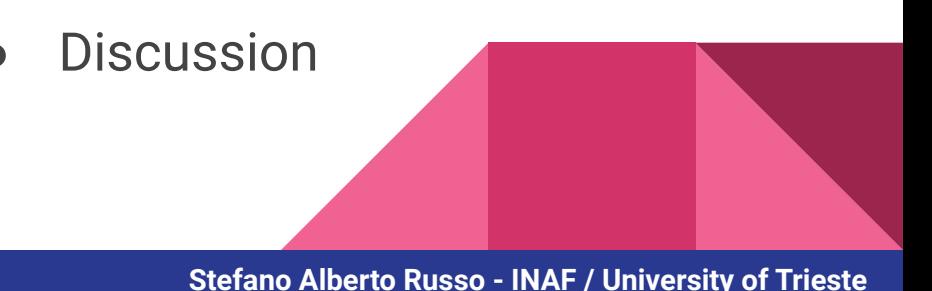

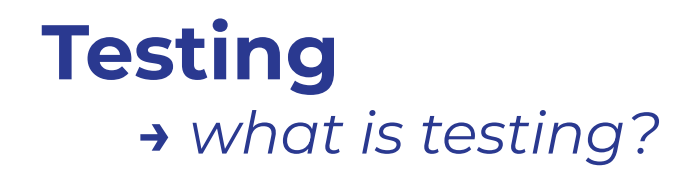

- How would you test a pen?

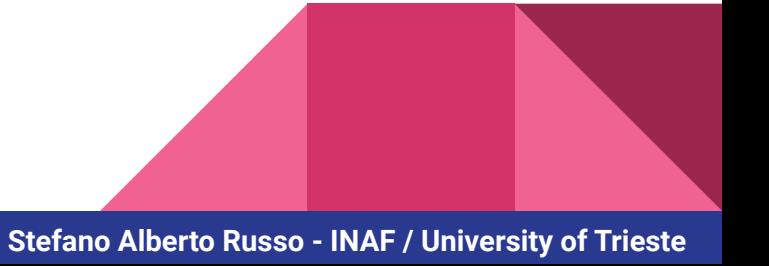

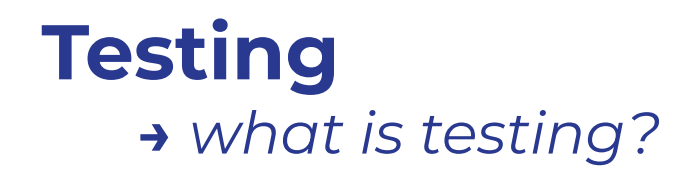

- How would you test a pen?
- How would you test the sum function?

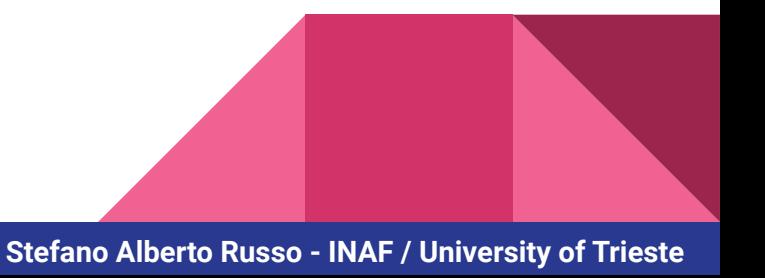

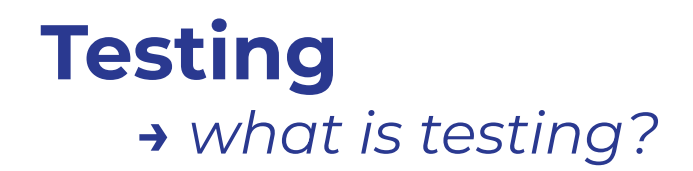

- How would you test a pen?
- How would you test the sum function?
- How would you test a forecasting model?

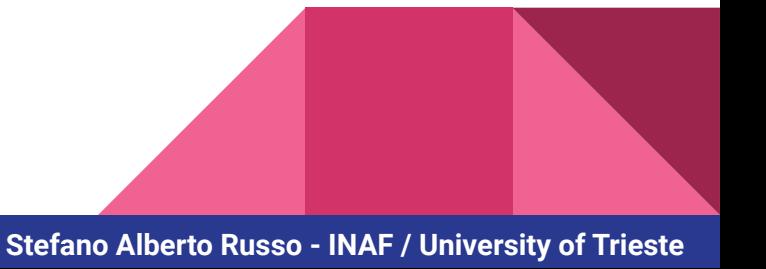

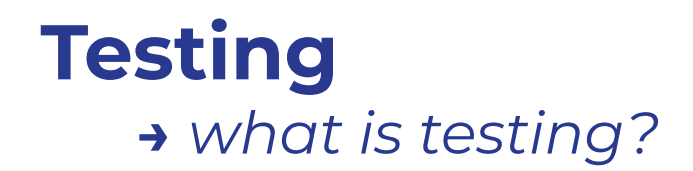

- How would you test a pen?
- How would you test the sum function?
- How would you test a forecasting model?
- How would you test a database connection module?

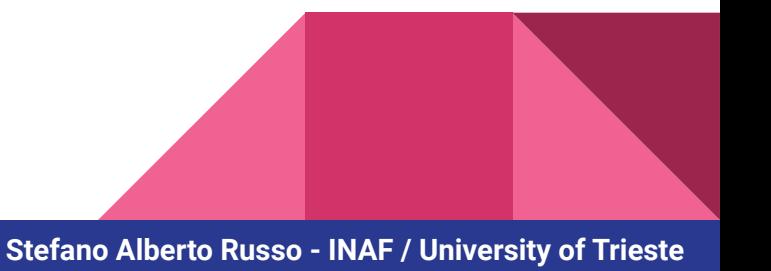

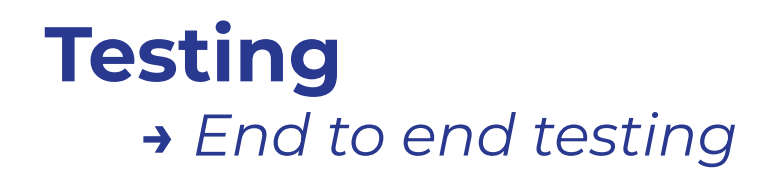

- Test the behaviour of a big entity (i.e. your entire code) from one end to the other.

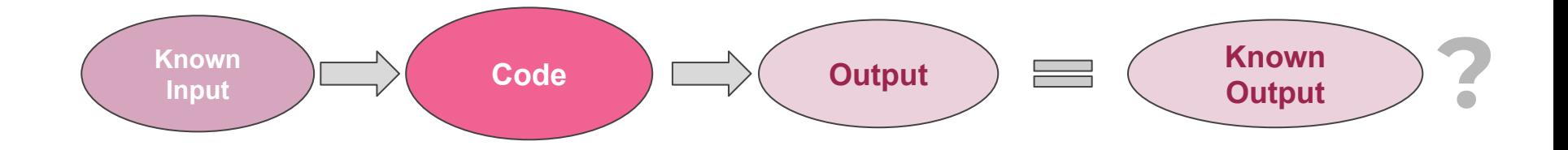

- If the test fails, it does not tell you where you screwed up.

 $\rightarrow$  But it is like having a seat belt fasten, and comes nearly for free.

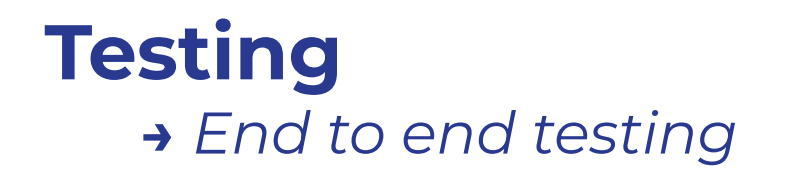

Always create at least one end-to-end testing.

It can be a shell script, a Jupyter Notebook, whatever: we are not picky.

But do it. Like, tomorrow.

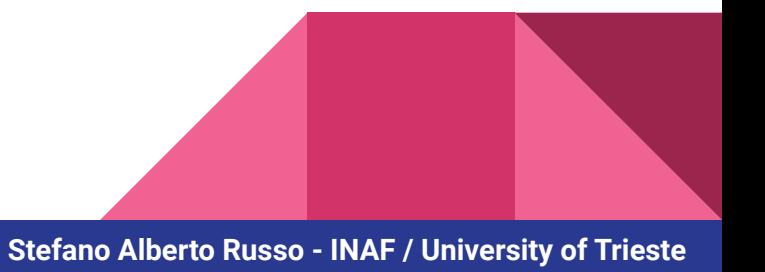

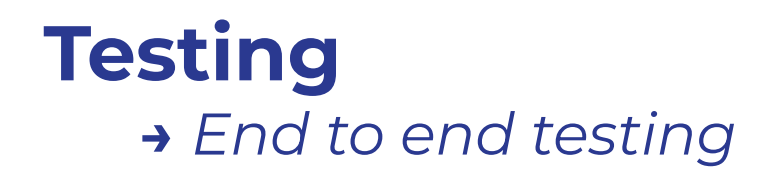

Always create at least one end-to-end testing.

It can be a shell script, a Jupyter Notebook, whatever: we are not picky.

But do it. Like, tomorrow.

Ciao Ste. Volevo dirti che grazie a come mi hai istruita sulla costruzione dei programmini (modularità, testing eccetera) sono sopravvissuta indenne all'aggiornamento di sistema delle workstation SISSA.

Mi è bastato cambiare due righe e reinstallare una cosa e runnare il test per vedere se funzionava tutto

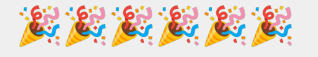

*My Sister*

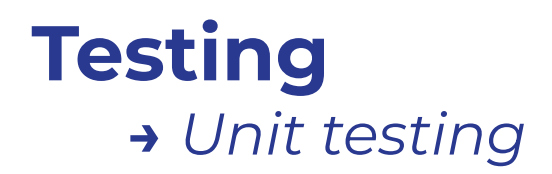

- Test the behaviour of all the single entities (unit) of a bigger one (i.e. your code)

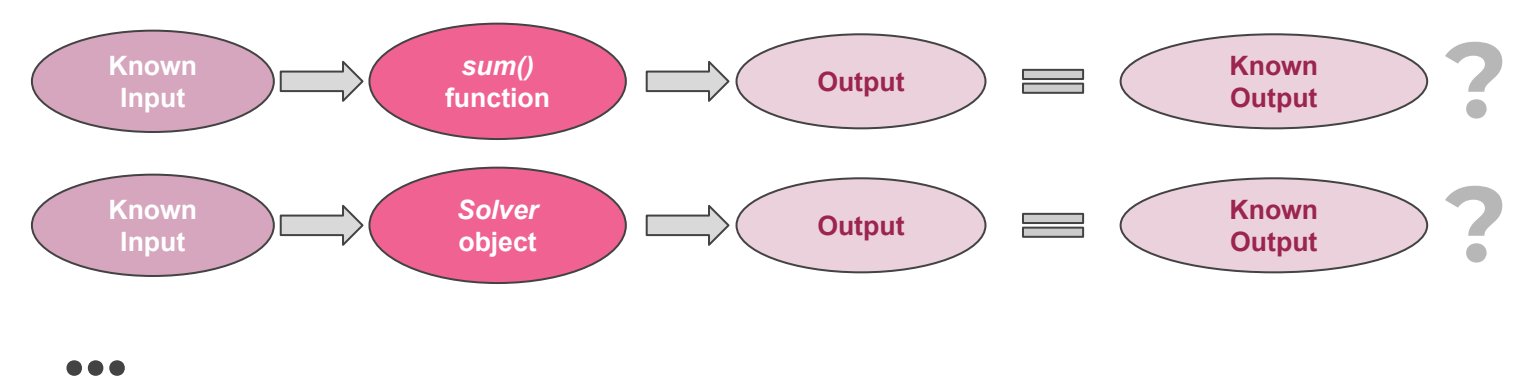

- If a test fails, it will tell you exactly where you screwed up.
	- $\rightarrow$  But unit-testing requires more effort and a testing suite.

# **Testing →** *Continuous integration*

Continuous integration allows to automatically perform one or more tests every time a codebase changes. It stays for to "continuously integrating" changes (relying on testing).

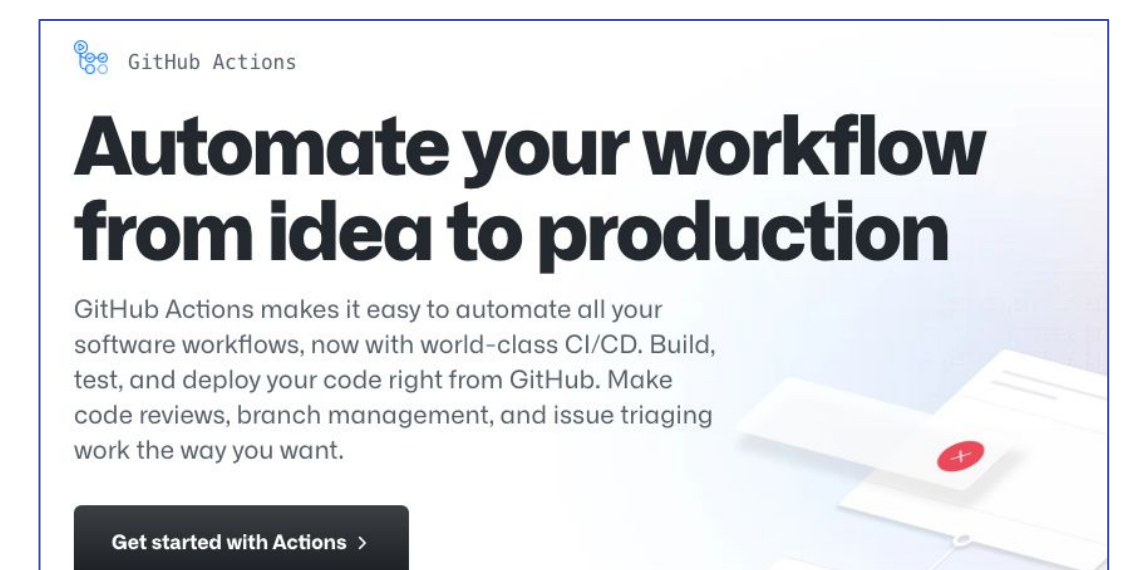

# **Testing →** *Continuous integration*

Continuous integration allows to automatically perform one or more tests every time a codebase changes. It stays for to "continuously integrating" changes (relying on testing).

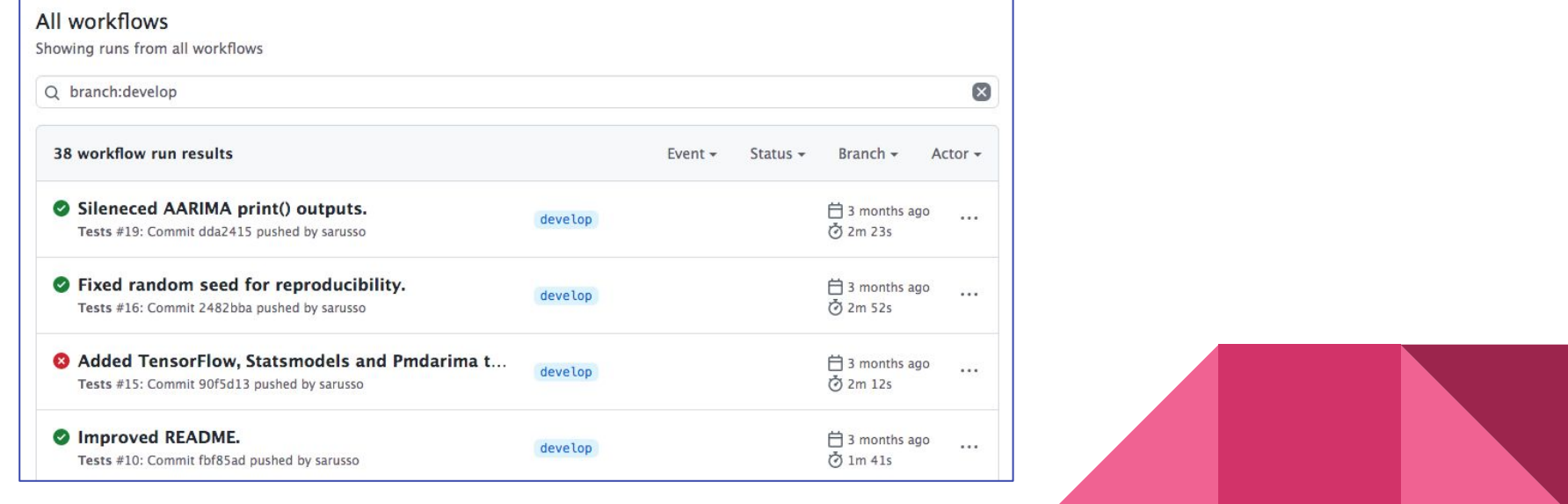

# **Outline**

- How to structure your code
	- Logic blocks and comments
	- Functions and scope
	- Objects and classes
	- Readability vs. performance
	- Sanity checks
- How to debug your code
	- Reproducibility
	- Dependencies
	- Naming variables
	- Logging
	- The Notebooks
- **Testing** 
	- End-to-end testing
	- Unit testing
	- Continuous integration
- Version control and collaboration
	- Git, commits, tags
	- Versioning strategies
	- Branching and flows
	- Documentation

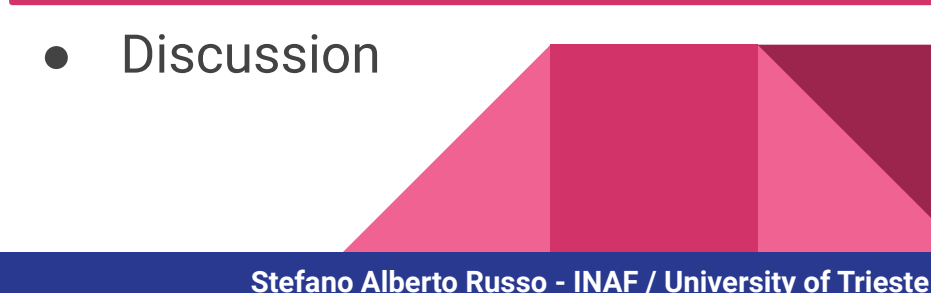

Git is the versioning system de-facto standard for modern development.

Invented by Linus Torvalds for developing the Linux Kernel, after he got enough with versioning systems not working properly

Saving files in Git means to "commit" them, and to generate *hashes*

Codebase status @ hash d4ee02a

Codebase status @ hash 84c909f

Codebase status @ hash e5fe764

Git is fully distributed, there is no centralized authority: no one assign version numbers. This is why it works so well.

The "origin", which is usually GitHub, is just a copy of your Git repository. Do not confuse Git (a technology) with GitHub (a platform)

Git is fully deterministic: you cannot rewrite the history for a given hash!

And if you do it, you change all the hashes: no one can cheat, not even a bug.

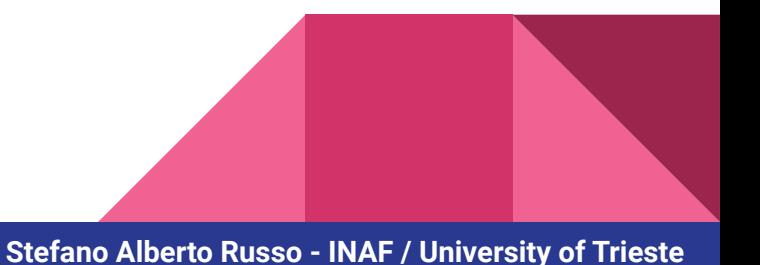

Tags are instead "labels", and can be changed.

 $\rightarrow$  beware of this, as people might act "unwisely"

Codebase status @ hash d4ee02a Codebase status @ hash 84c909f Codebase status @ hash e5fe764 **v2.7.1**

**Stefano Alberto Russo - INAF / University of Trieste**

Tags are instead "labels", and can be changed.

 $\rightarrow$  beware of this, as people might act "unwisely"

er..  $\sqrt{27.1}$   $\sqrt{27.1}$  Codebase status @ hash 547a1e3

Codebase status @ hash d4ee02a

Codebase status @ hash 84c909f

Codebase status @ hash e5fe764

Refer to hashes if you can, not on tags

..and definitely not on a default or a specific a branch, like "master"  $\rightarrow$  they can change!

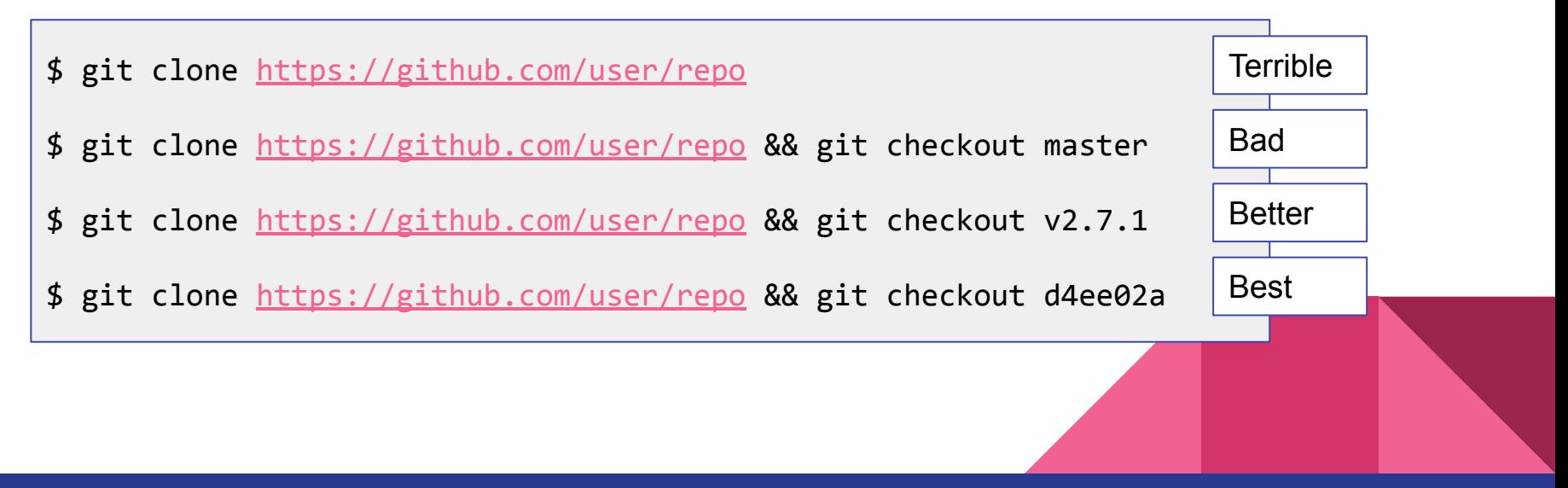

# **Version control and collaboration**

#### **→** *Versioning strategies*

- Sequential numbers
	- $\rightarrow$  revision 19721
- Dates
	- $\rightarrow$  Ubuntu 20.04
- Semantic versioning  $\rightarrow$  v2.7.1
- Hashes
	- $\rightarrow$  0f68b421

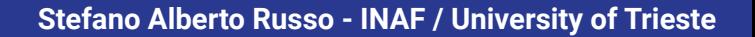

# **Version control and collaboration**

#### **→** *Versioning strategies*

- Sequential numbers
	- $\rightarrow$  revision 19721
- Dates
	- $\rightarrow$  Ubuntu 20.04
- Semantic versioning
	- $\rightarrow$  v2.7.1
- Hashes
	- $\rightarrow$  0f68b421

Given a version number MAJOR.MINOR.PATCH, increment the:

MAJOR version when you make incompatible API changes,

MINOR version when you add functionality in a backwards compatible manner, and

PATCH version when you make backwards compatible bug fixes.

<https://semver.org/>

p.s. v1.0.0 is as soon as someone starts using your software!

## **Version control and collaboration →** *Branching and flows*

"A branching strategy refers to the strategy a software development team employs when writing, merging, and shipping code in the context of a version control system like Git."

<https://launchdarkly.com/blog/git-branching-strategies-vs-trunk-based-development>

 $\rightarrow$  The *Gitflow* branching strategy is a good compromise between complexity and effectiveness.

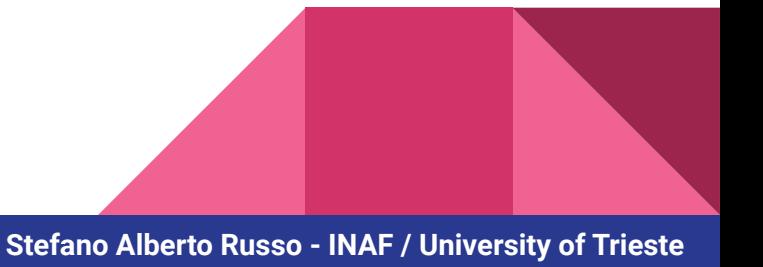

# **Version control and collaboration**

#### **→** *Branching and flows*

Gitflow foresees three classes of branches:

- The *main* or *master* branch, were releases happen
- The *develop* branch, where features are tested
- And n *feature* branches, one for each feature

It allows to collaborate in small-mid teams without much merge conflicts

it works great even if working in solo mode

<https://nvie.com/posts/a-successful-git-branching-model/>

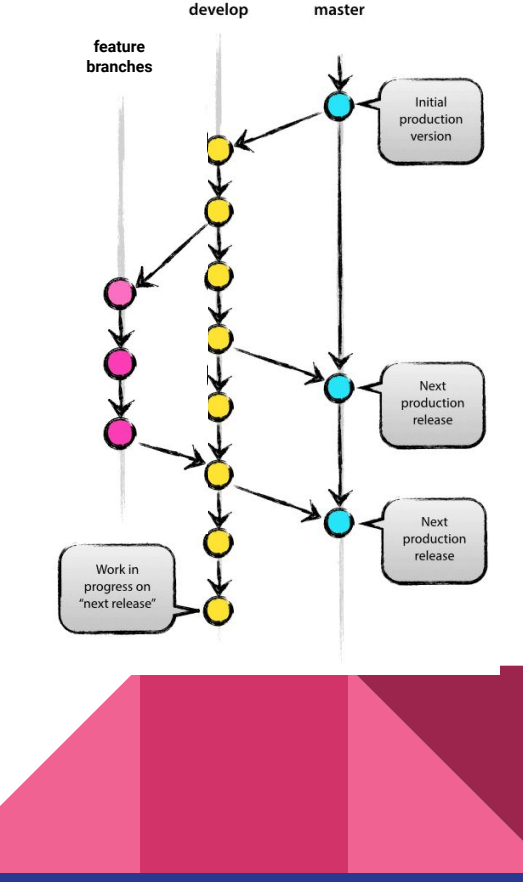

# **Version control and collaboration →** *Branching and flows*

Pull requests adds a more powerful mode to handle flows:

- a pull request asks the maintainers to "pull" a feature
- pull requests can be accepted and merged or rejected
- if continuous integration is set up, they get automatically tested

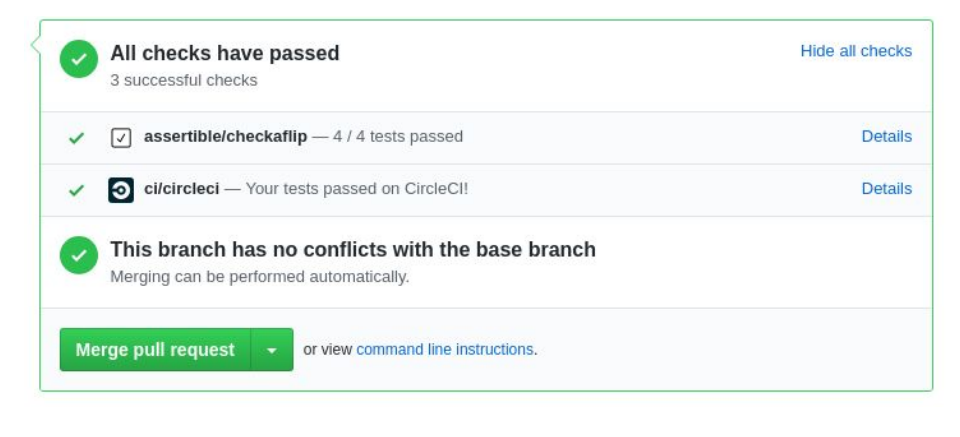

#### **Version control and collaboration →** *Documentation*

A README!

Then,

Docstrings are your best friend:

If you write then as you write your code, you get the documentation for free with tools as Sphinx

Services as readthedocs can grab your commits from GitHub and automatically generate the documentation for you

## **Version control and collaboration →** *Documentation*

#### class TimeUnit(Unit):

""A unit which can represent both physical (fixed) and calendar (variable) time units. Can handle precision up to the microsecond and can be summed and subtracted with numerical values, Python datetime objects, other TimeUnits, or TimePoints.

Can be initialized both using a numerical value, a string representation, or by explicitly setting years, months, weeks, days, hours, minutes, seconds and microseconds. In the string representation, the mapping is as follows:

- \* \*\*\*\*Y': 'years' \*\*
- \* ""M": "months""
- \* \*\*\* W': 'weeks' \*\*
- \* \*\*\* 'D': 'days' \*\*
- \* ""h": "hours""
- \* ""m': 'minutes'"
- $*$  \*\*'s': 'seconds'\*\*
- \* "'u': 'microseconds'"

For example, to create a time unit of one hour, the following three are equivalent, where the first one uses the numerical value, the second the string representation, and the third explicitly sets the time component (hours in this case): "TimeUnit('1h')", "TimeUnit(hours=1)", or "TimeUnit(3600)". Not all time units can be initialized using the numerical value, in particular calendar time units which can have variable duration: a time unit of one day, or "TimeUnit('1d')", can last for 23, 24 or 24 hours depending on DST changes. On the contrary, a "TimeUnit('24h')" will always last 24 hours and can be initialized as "TimeUnit(86400)" as well.

#### Args:

0.00

value: the time unit value, either as seconds (float) or string representation according to the mapping above. years: the time unit years component. weeks: the time unit weeks component. months: the time unit weeks component. days: the time unit days component. hours: the time unit hours component. minutes: the time unit minutes component. seconds: the time unit seconds component. microseconds: the time unit microseconds component. trustme: a boolean switch to skip checks.

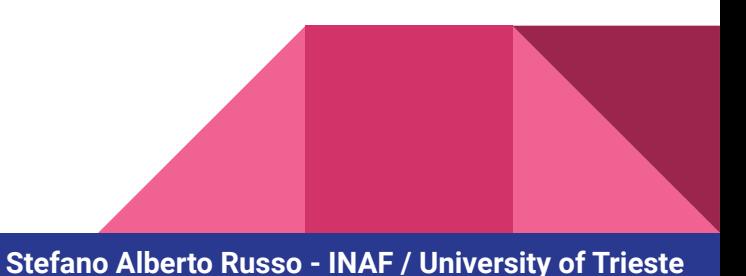

### **Version control and collaboration →** *Documentation*

 $\leftarrow$   $\rightarrow$   $\alpha$  e timeseria readthedors jo/en/latest/source/timeseria.html#timeseria.units.Timellnit  $class$  timeseria.units.TimeUnit(value=None, vears=0, weeks=0, months=0, days=0, hours=0, **& Timeseria**  $minutes = 0$ , seconds=0, microseconds=0, trustme=False) Bases: timeseria units Unit Search docs A unit which can represent both physical (fixed) and calendar (variable) time units. Can handle precision up to the microsecond and can be summed and subtracted with numerical values. timeseria.datastructures Python datetime objects, other TimeUnits, or TimePoints, timeseria.units Can be initialized both using a numerical value, a string representation, or by explicitly setting timeseria.transformations years, months, weeks, days, hours, minutes, seconds and microseconds. In the string timeseria.storages representation, the mapping is as follows: timeseria.time  $\bullet$  'Y': 'years' timeseria models hase . 'M': 'months timeseria.models.forecasters . White Weeks timeseria.models.reconstructors  $\bullet$  'D': 'days' . 'h': 'hours' timeseria.models.anomaly\_detectors . 'm': 'minutes timeseria.operations  $e^{-t}$ s': 'seconds timeseria.exceptions . 'u': 'microseconds' timeseria.plots timeseria.utilities For example, to create a time unit of one hour, the following three are equivalent, where the first one uses the numerical value, the second the string representation, and the third explicitly sets the time component (hours in this case): TimeUnit('1h'), TimeUnit(hours=1), or mpler cloud TimeUnit(3600). Not all time units can be initialized using the numerical value, in particular calendar time units which can have variable duration: a time unit of one day, or TimeUnit('1d'). try for their can last for 23, 24 or 24 hours depending on DST changes. On the contrary, a TimeUnit('24h') Digital Ocean: Create your world-

will always last 24 hours and can be initialized as TimeUnit (86400) as well. developers love Try now with a

changing apps on the cloud

\$100 Credit

 $v:$  latest  $\blacktriangleright$ 

Read the Docs

Parameters: • value - the time unit value, either as seconds (float) or string representation according to the mapping above.

- years the time unit years component.
- weeks the time unit weeks component.
- months the time unit weeks component.
- · days the time unit days component.
- hours the time unit hours component.
- minutes the time unit minutes component.
- seconds the time unit seconds component.
- microseconds the time unit microseconds component

**Thanks! →** *Questions?*

[stefano.russo@gmail.com](mailto:stefano.russo@gmail.com)

<https://sarusso.github.io>

<https://twitter.com/stearusso>